## <span id="page-1-0"></span>**Utilização do c:geo**

Esta página descreve alguns princípios básicos do Geocaching e como utilizar o c:geo para encontrar Geocaches.

## <span id="page-1-1"></span>**O que é o Geocaching?**

Explicar todo sobre o Geocaching seria um pouco demais para este guia. Mas há alguns factos que tem de conhecer antes de começar a fazer Geocaching com o c:geo:

É importante aprender os diferentes tipos de caches, classificações de D (Dificuldade)/T (Terreno), atributos, etc.

É possível que não consiga encontrar uma cache se apenas selecionar uma aleatória no c:geo e navegar até à mesma. Há muitos mais detalhes que precisará de conhecer antes de escolher a cache que mais se adequa à sua procura.

A maioria das plataformas de Geocaching que o c:geo suporta oferecem guias detalhados sobre como funciona o Geocaching. Recomendamos que leia estes guias para aprender tudo o que precisa para encontrar a sua primeira geocache e como registar a visita.

Deve ter especialmente atenção ao tipo de geocache (Normalmente uma cache do tipo "mistério" não está nas coordenadas publicadas) e à classificação T (uma cache T5 significa que normalmente será preciso escalar, nadar ou mergulhar para chegar à cache).

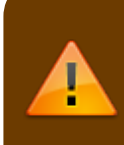

Como qualquer atividade ao ar livre o Geocaching pode ser perigoso. Nem o c:geo, nem qualquer uma das plataformas de Geocaching se responsabilizam pelas suas atividades. Tenha atenção e precaução em relação ao que está a fazer, como faria com qualquer outra atividade ao ar livre.

## <span id="page-1-2"></span>**Encontrar a primeira cache com o c:geo**

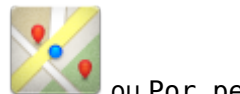

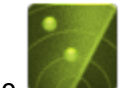

A partir do menu principal aceda a Mapa ou Por perto para ver as caches à sua volta.

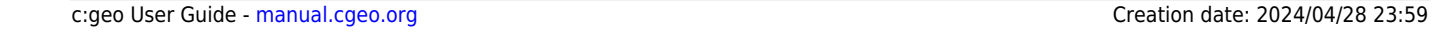

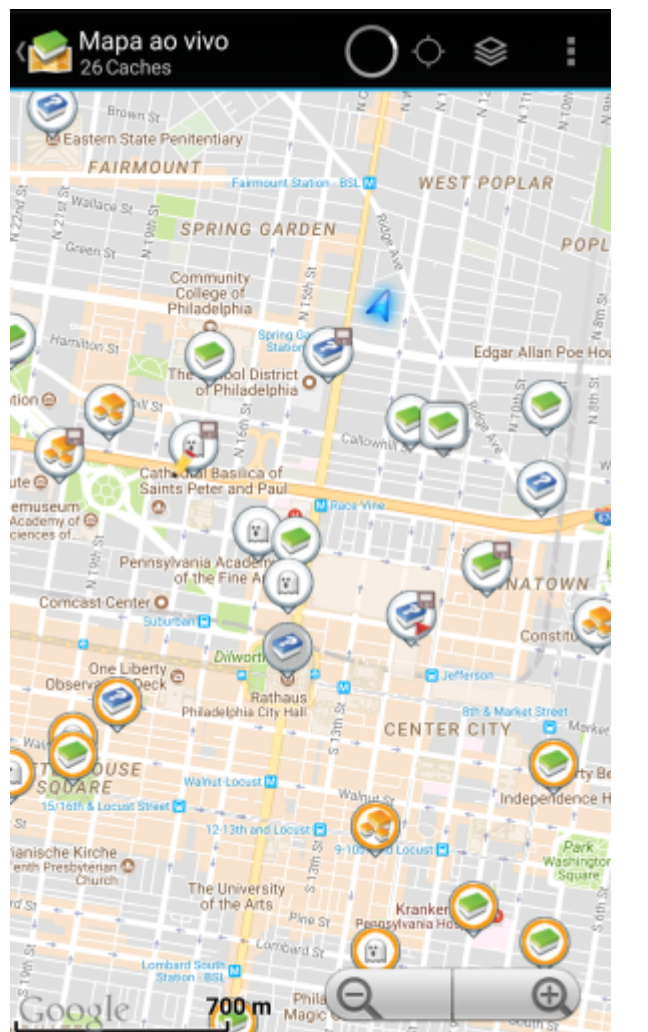

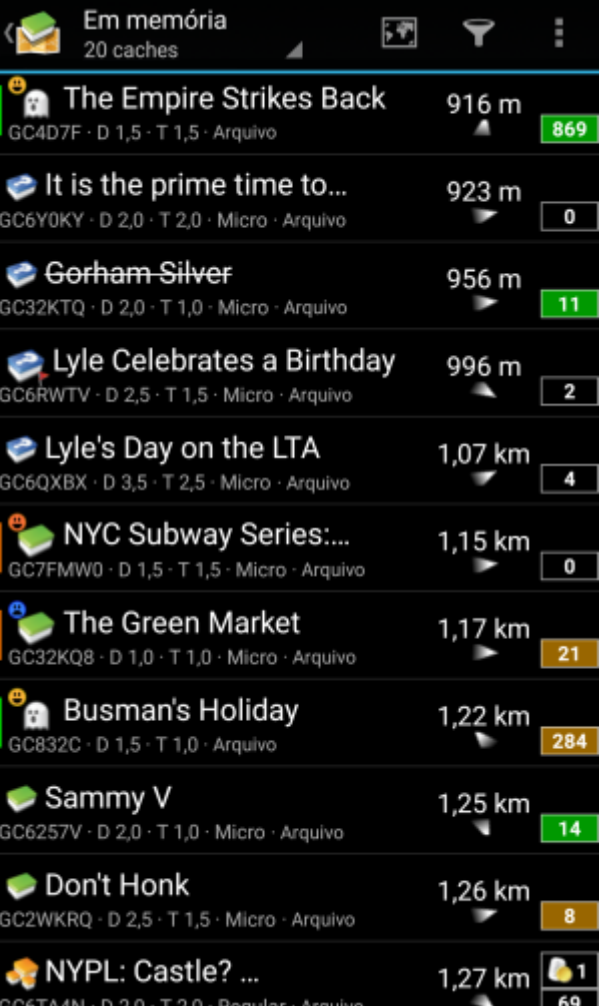

Após visualizar as caches por perto a partir do [mapa](https://cgeo.droescher.eu/pt/mainmenu/livemap) ou da [lista,](https://cgeo.droescher.eu/pt/mainmenu/lists) escolha uma cache que gostaria de encontrar (uma cache tradicional com um classificação D/T baixa será um bom ponto de partida) e abra os detalhes da mesma.

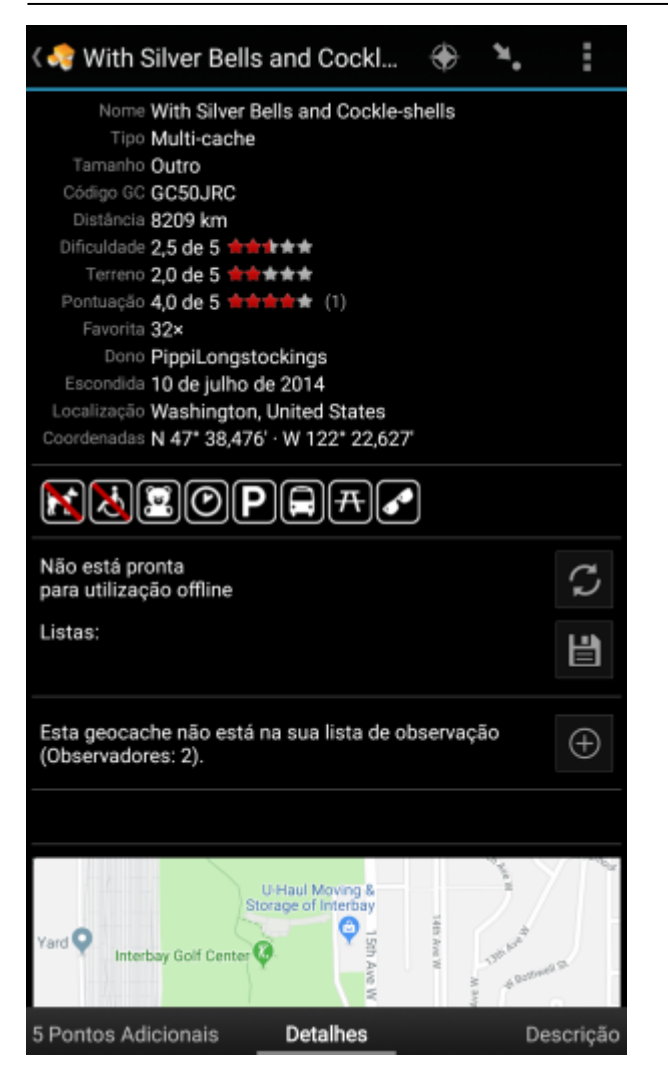

Após abrir a página de detalhes poderá arrastar para a esquerda ou direita para ver [mais informação](https://cgeo.droescher.eu/pt/cachedetails) sobre a cache (ex. descrição, pontos adicionais, registos ,etc.). Leia a descrição e preste atenção à classificação D/T e aos atributos para saber mais sobre como encontrar e registar esta cache.

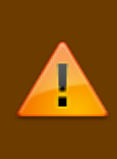

Relembrando:

È importante conhecer os tipos de caches diferentes, as classificações de terreno, atributos, etc. antes de começar a procurar uma cache!

Após escolher a cache e estar preparado para a encontrar, carregue no ícone Navegar<sup>o</sup>, localizado na barra superior da página de detalhes da cache. Estão disponíveis [várias opções](https://cgeo.droescher.eu/pt/navigation) dependendo da necessidade e preferência do utilizador. Aqui estão algumas das opções de navegação disponíveis e uma breve descrição:

## **[Bússola](https://cgeo.droescher.eu/pt/compass)**:

Vai mostrar de forma constante a direção e a distância até à cache.

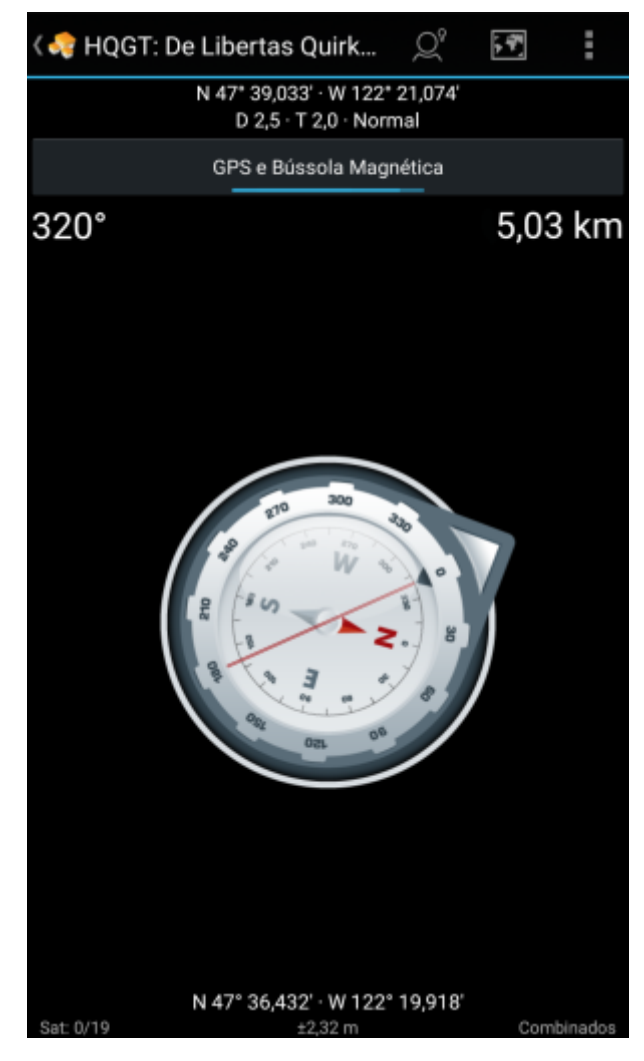

**Navegar (Conduzir, Caminhar, Andar de Bicicleta)**: Vai mostrar a navegação até à cache no Google Maps.

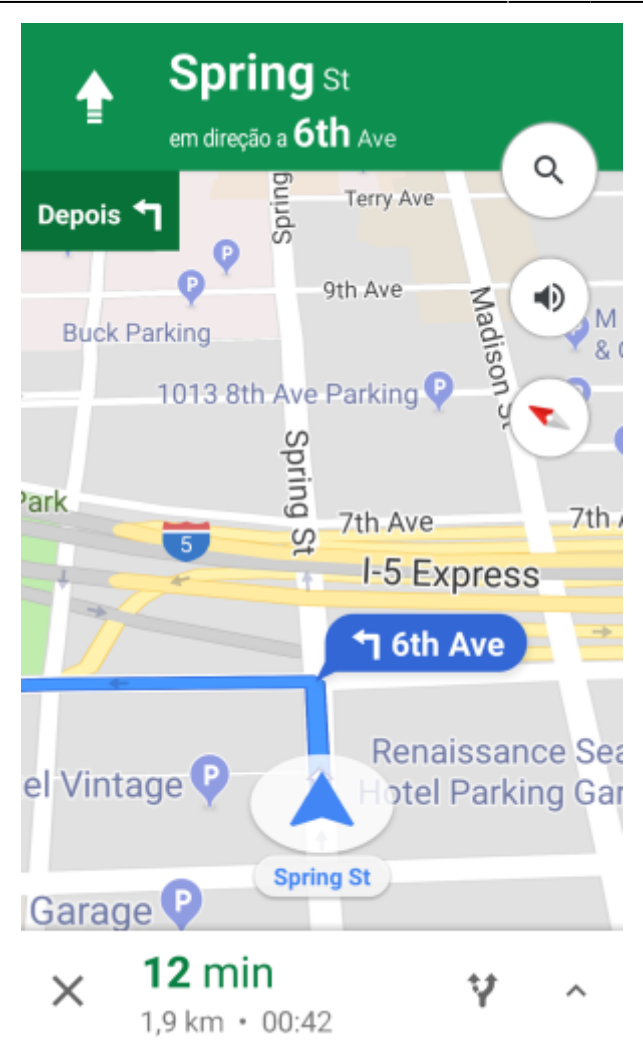

**Radar** (opcional):

Se estiver instalada [uma aplicação de radar suportada](https://cgeo.droescher.eu/pt/mainmenu/utilityprograms) esta opção mostrará o radar. Esta função é semelhante à bússola, mas o funcionamento é um pouco diferente. Tipicamente aparecerão as coordenadas da cache como um marcador no radar, se este marcador chegar ao centro do radar, significa que chegou às coordenadas.

罬

Está é apenas uma breve introdução às funcionalidades do c:geo. Para saber mais sobre o funcionamento e menus do c:geo, deverá continuar a ler o [Guia de Utilizador do c:geo](https://cgeo.droescher.eu/pt/start#users_manual).